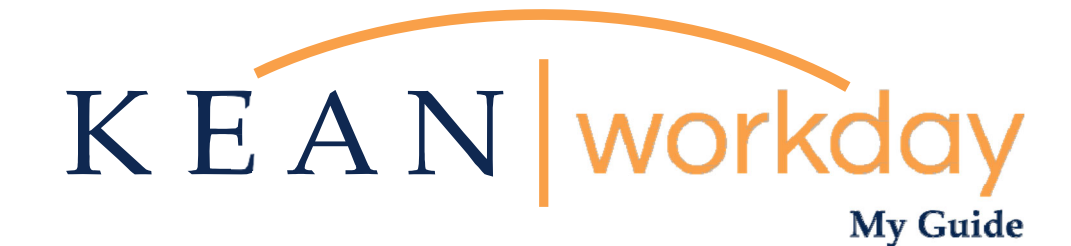

# **Managing your Withholding Elections (W-4)**

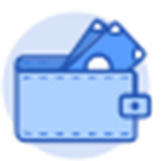

**This Kean Workday MyGuide is intended for the following users:** 

All Kean University Employees

Kean University - Office of Human Resources - (908) 737 -3300 - workday@kean.edu

**Managing your Tax Withholding Elections via the Pay Worklet** 

#### **Step 1**

**From the home page, navigate to the Pay Worklet. The Worklet will open a new dashboard from which you can access your specific information. If you do not see this Worklet, click View All Apps.** 

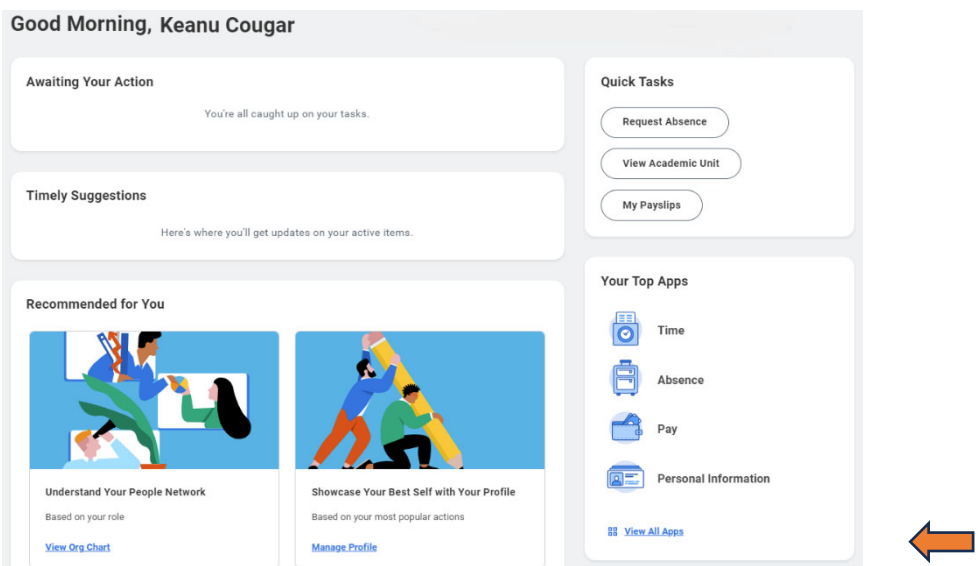

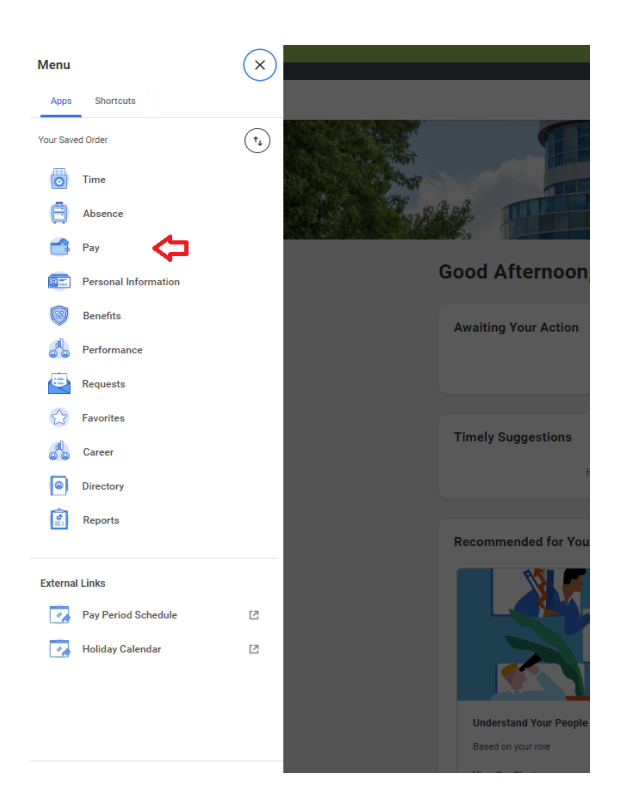

**\*\*Note that not all homepages are the same, therefore your icon may not be in any particular location. The icon you are looking for says "Pay".** 

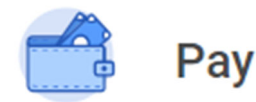

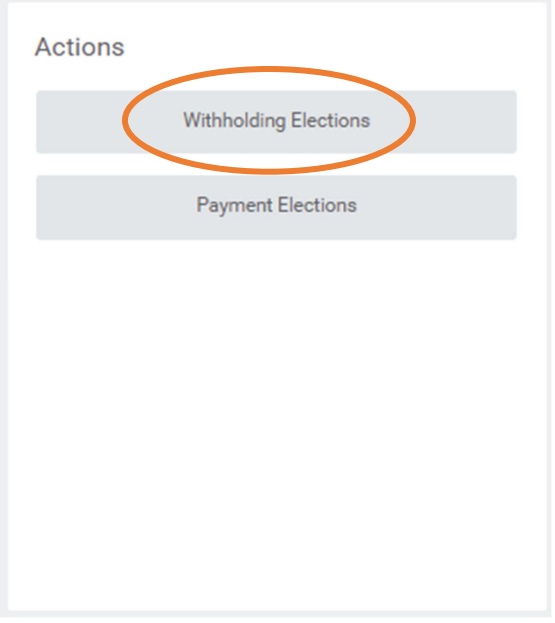

#### **Step 2**

**Once you click "Pay", a dashboard will open containing two sections "Action' and "View".** 

**Click on Withholding Elections option under the Actions header.** 

**\*\*Note that not all dashboards are the same, you may have more or less than the options show.** 

## **Witholding Elections**

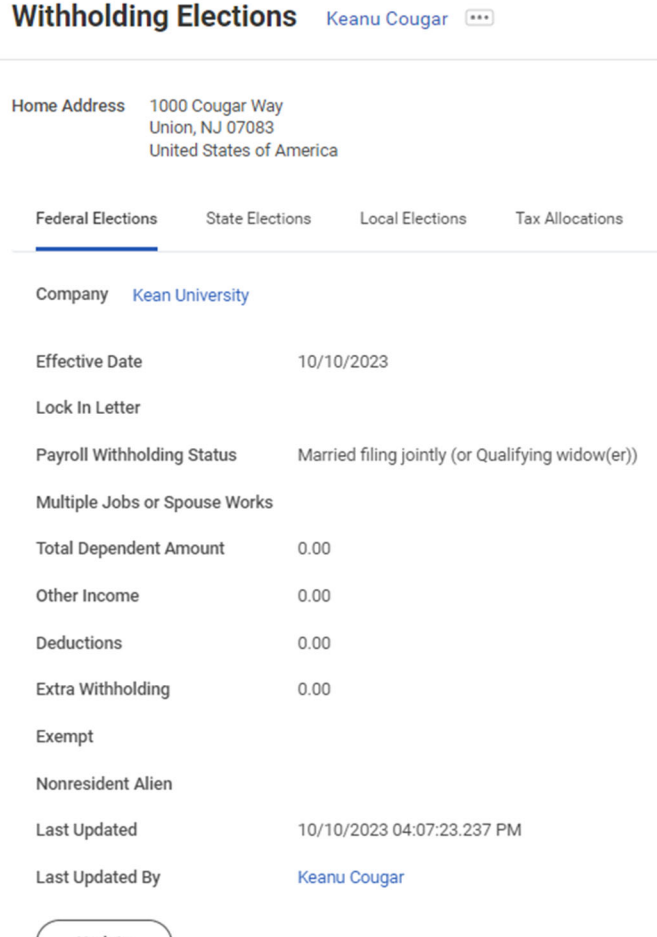

**Here is Keanu Cougar's view from the Withholding Elections screen.** 

**Federal Elections:** This tab will contain information regarding your Federal Tax Elections.

**State Elections:** This tab will contain information regarding your State Tax Elections.

**\*\*Note: The Local Elections and Tax Allocation Tabs are not used.** 

Update

## **Making Changes to your Federal Withholding Elections**

#### **Step 1**

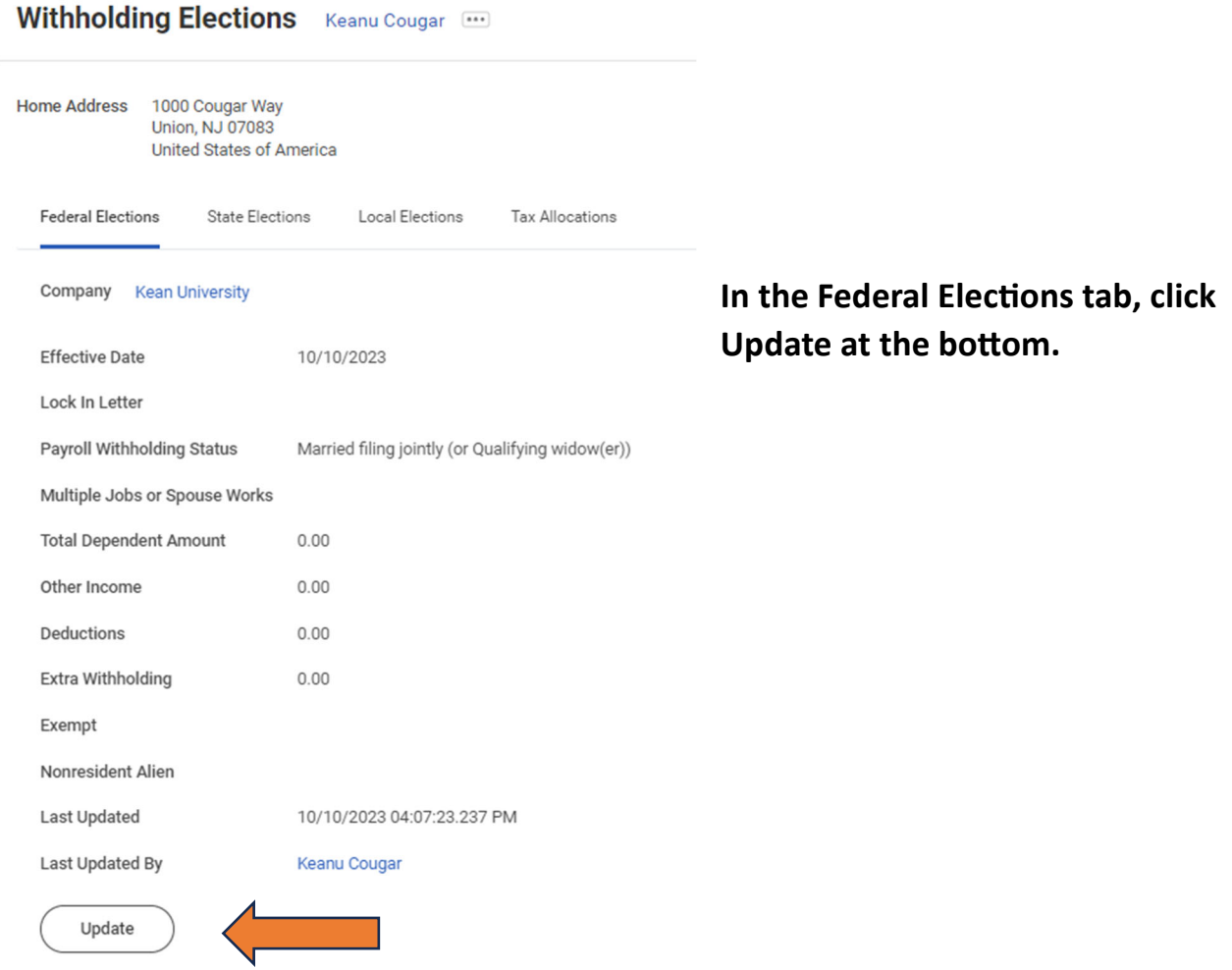

#### **Step 2**

#### **Complete Federal Elections**

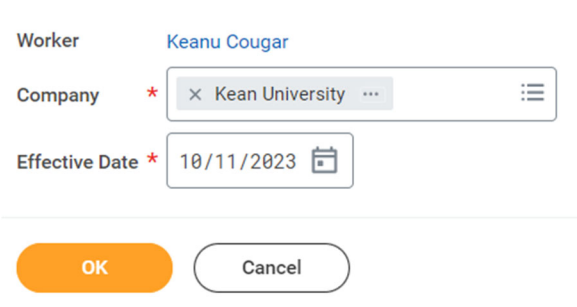

**View or change the effective date you wish to make the updates, then click OK on the next screen.** 

**\*\*Note: This acƟon cannot be backdated.** 

### **Step 3**

## **You will be able to make changes to your Federal Withholdings on the following screen.**

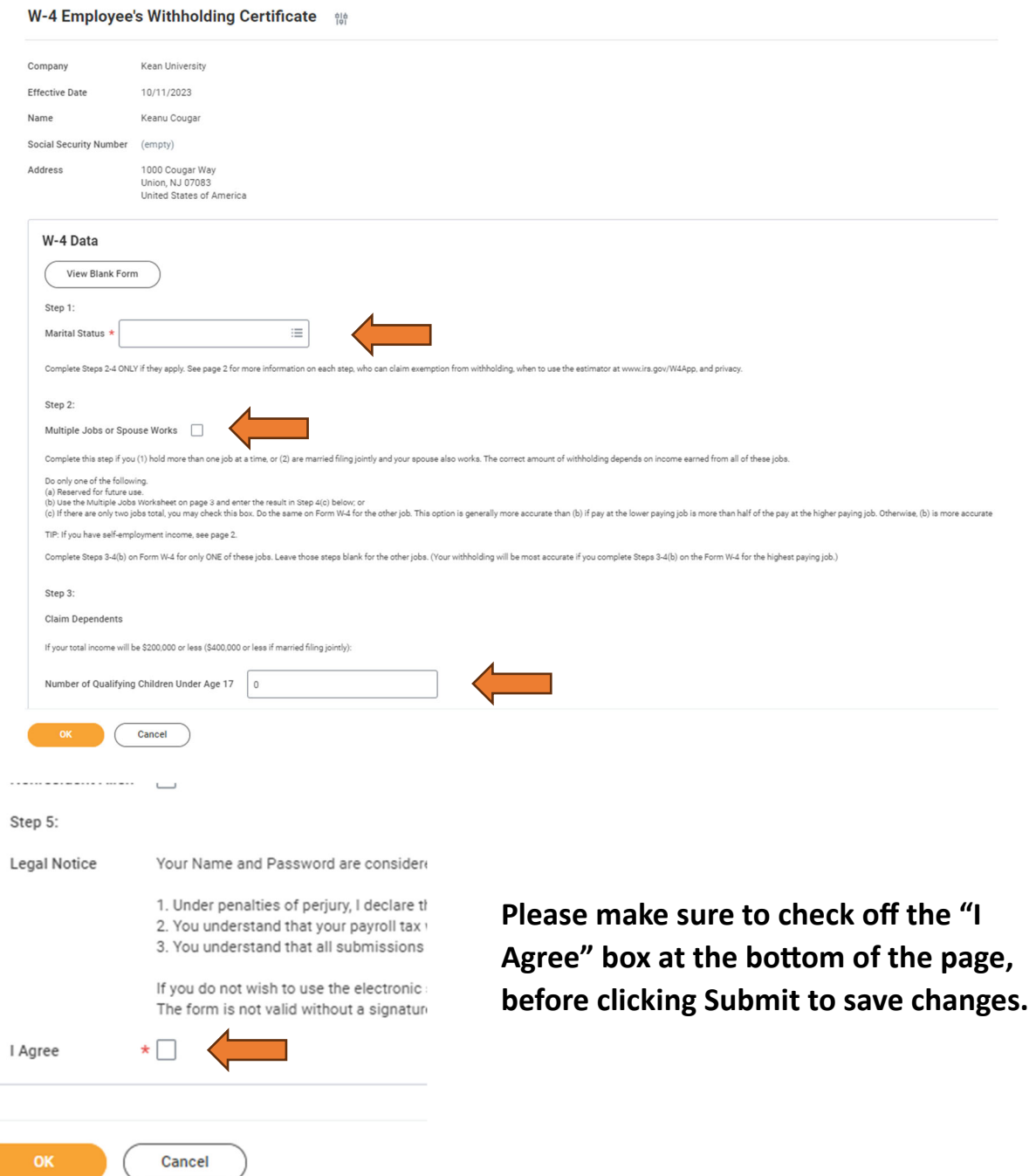

### **Step 1**

### **Click on the State Elections tab and click Update at the bottom of the screen.**

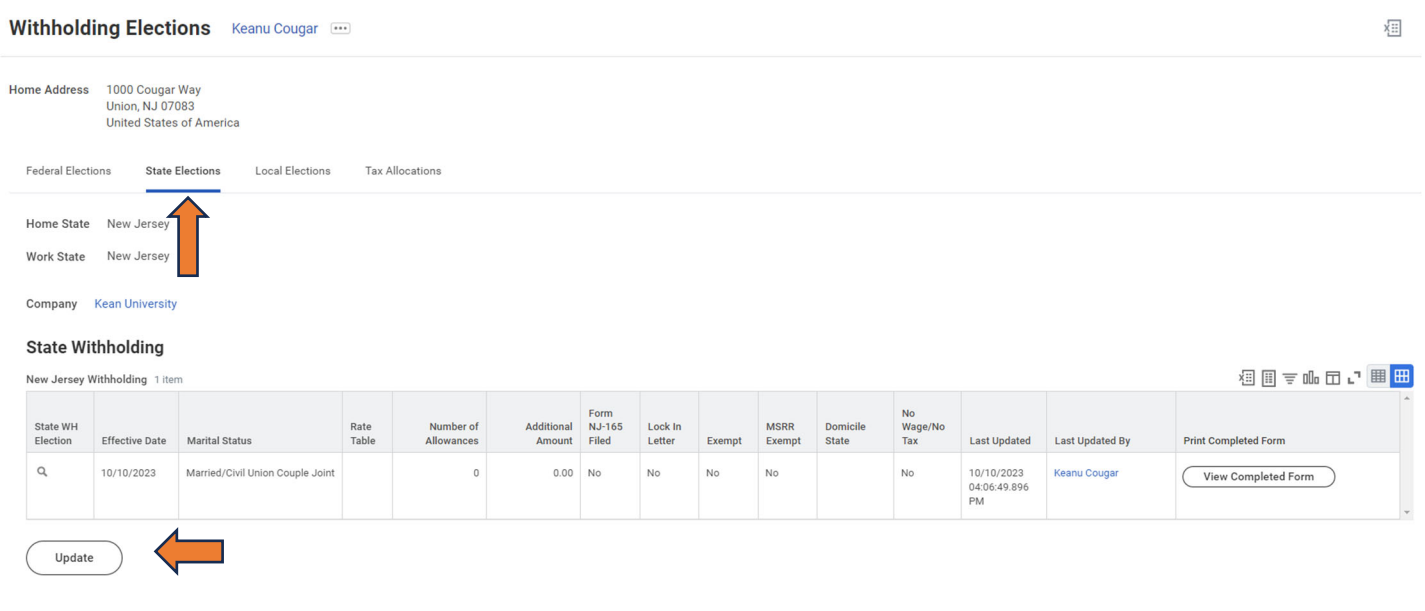

### **Step 2**

#### **Complete State and Local Withholding Elections**

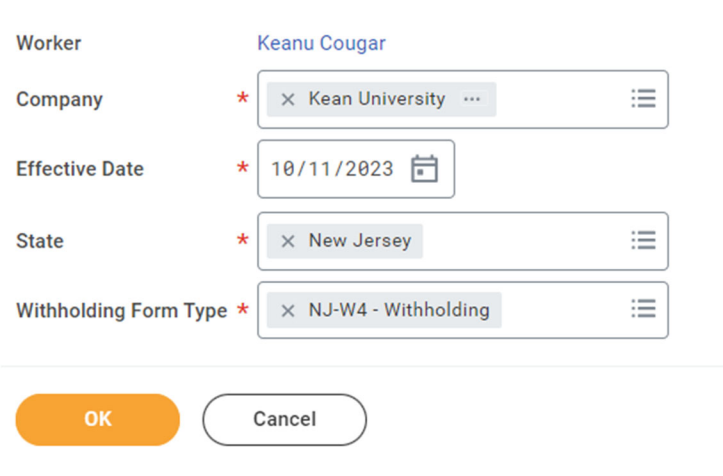

**View or change the effective date you wish to make the updates, then click OK on the next screen.**

**\*\*Note: This acƟon cannot be backdated.** 

#### **Complete State and Local Withholding Elections 1966**

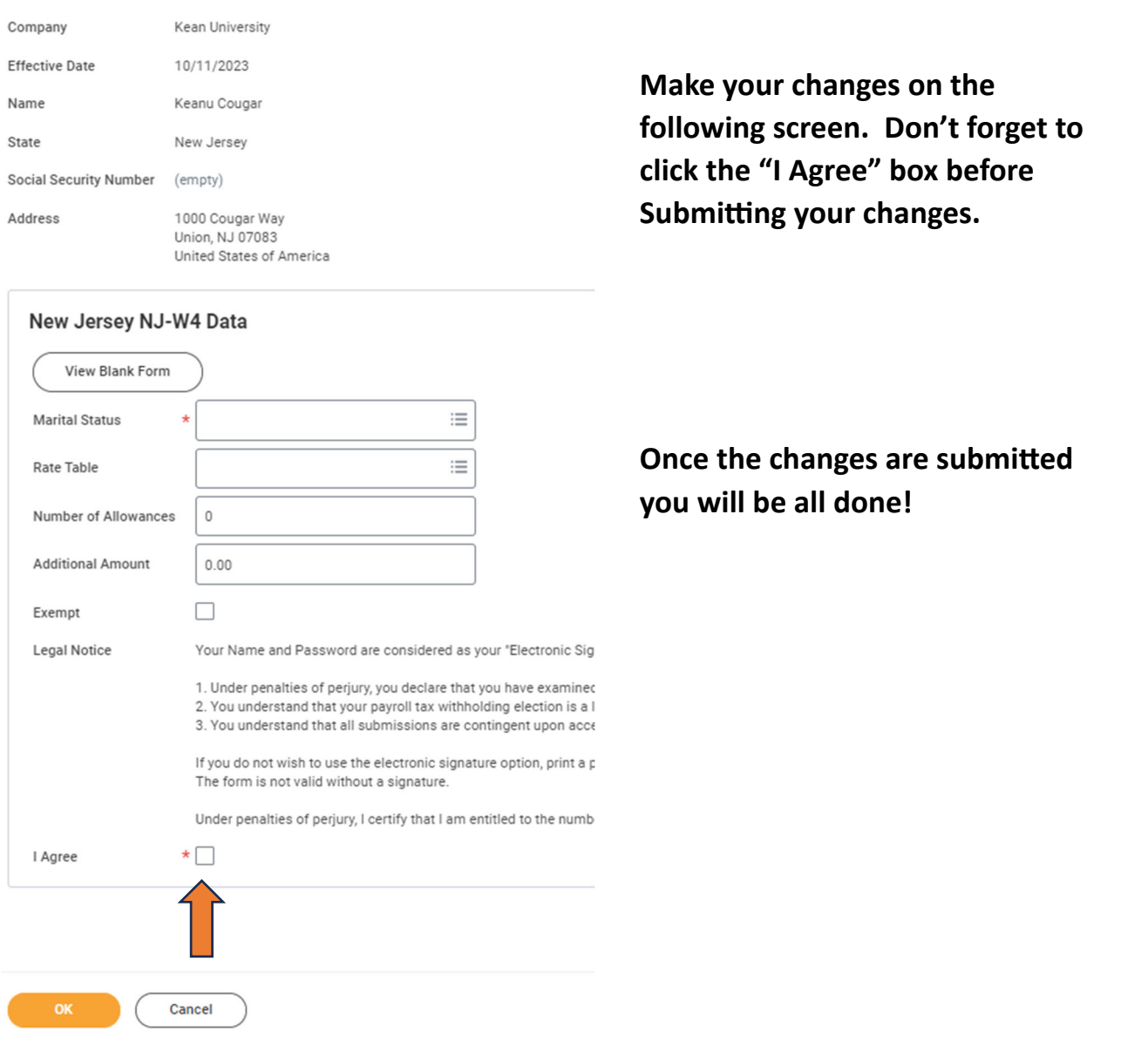

### **For Tax Withholdings and Deductions related questions you may reach out to our Payroll Team via email at payroll@kean.edu**

**Please note that we cannot give advice on how to complete a W-4. You will need to consult a tax professional to determine the most appropriate selections for your personal situaƟon.**